Mendelova zemědělská a lesnická univerzita Ústav matematiky

## Hledání celočíselných kořenů Hornerovým schématem $\equiv \equiv$

R. Mařík

Copyright (C) 2008 [marik@mendelu.cz](mailto:marik@mendelu.cz) Poslední změna 25. dubna 2008 Verze 0.1 • Do prvního řádku napište koeficienty polynomu, který studujete. Nevynechejte nuly! Pište odleva, políčka která nepotřebujete nechejte prázdná. Zadání, které vidíte na začátku, odpovídá polynomu

$$
x^5 + x^4 - 5x^3 - 9x^2 - 24x - 36.\t\t(1)
$$

- Do políčka dole zadávejte hodnoty  $x$  a mačkejte Enter . První řádek se zamkne a budou se počítat řádky Hornerova schematu.
- Stiskem  $\overline{\phantom{a}}$  Enter postupně se zamkne políčko se zadanou hodnotou  $x$  a počítáme postupně. Na konci výpočtu políčko zase odemkneme, abyste mohli případně volit jiné  $x$ .
- Když najdete kořen, ukáže se i částečný rozklad na součin a bude pozměněn hlavní řádek tak, abyste dál zkoumali polynom nižšího stupně. Tak totiž zjistíte i případnou násobnost kořene. (Řádky, které jsme měli v průběhu výpočtu jako základní, zůstanou zelené. Kořeny, které jste našli, zůstanou červené.) Hlavní řádek je v každou chvíli ten, který má vpravo červený čtvereček a je ze všech rádků s touto vlastností nejníž.
- Vynulovat formulář a odemknout první řádek pro úpravy a změnu polynomu můžete uskutečnit stiskem tlačítka Smazat

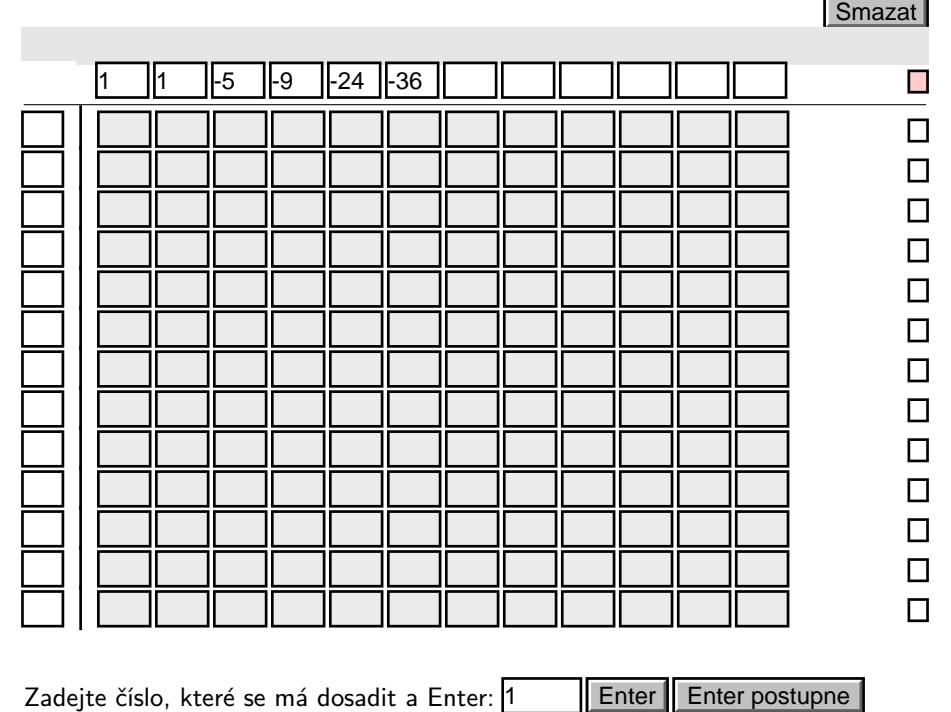